## 740URS-PD3 网口数字电源外部控制教程

## 第一章 —— 控制器与电脑的连接

第一步: 将 IP 地址改为 "192.168.0.2", 子网掩码改为 "255.255.255.0"。

第二步: 打开任务管理器, 输入"ping 192.168.0.2", 收到回复应为 TTL128。

第三步: 输入 "telnet 192.168.0.2 40001", 在弹出的新窗口中输入 "@00CE3", 收到回复为 "@000004F", 即表示连接成功!

## 第二章——控制指令的编写

**Cond Dota** 

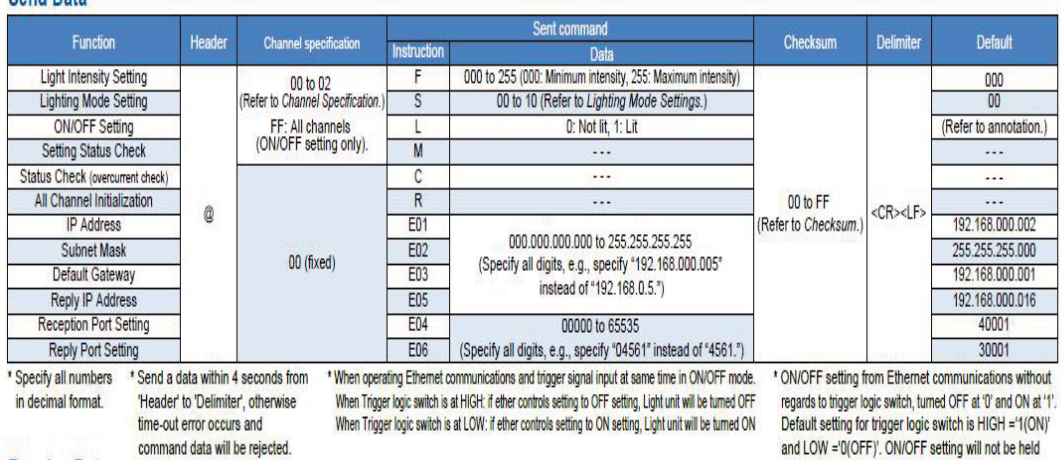

如上图所示(或参照说明书中的表格):

首先看 Send Data 这个表格, 第一列表示每种操作的名称; 第二列表示每种指令的头文 件都必须有"@"这个字符;第三列表示你想控制的通道"00"代表通道"1",以此类推; 第四列是你想做的每种操作所对应的字符: 第五列表示想设定的光源亮度从 "000~255", 或 者是想设定的频闪类型从"00~10",或者是想设定该通道的开关"0或1"等等;第六列为 校验码由两位 16 讲制数组成从"00~FF"。

第六列的校验码的来源如下:

从指今的头文件 Header "@"开始一直到整个指今的 Data 处 (也就是 Send Data 表格 中的第五列)结束,将所有的数字以及字符都按照 ASCII 码表对换 ASCII 码值以后求和, 求和后的结果换成十六讲制数,再取十六讲制数的后两位当做指令的校验位,即为该指令的 最后两位。

至此整条控制指令编写完成!

## $\varphi$ , 若想将 1 通道的亭度值调节为 125。

首先控制的是 1 通道, 所以头文件"@"后应为"00"; 其次由于是要调节亮度所以对 应的字符为"F",然后是想调节的亮度值"125", 最后加上两位校验位整条指令就完成了。 整条指令的校验位来源如下:

将前半部分指令中的字符全部对换成 ASCII 值, @=64; 0=48; 0=48; F=70; 1=49; 2=50; 5=53: 上述 ASCII 值求和为: 382, 将 382 换算成十六讲制数为 17E, 我们只取后两位做校 验位即为 7E。

故整条指令为: @00F1257E。

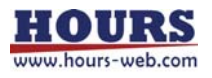